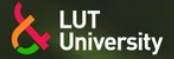

# **LAND<br>OF THE<br>CURIOUS**

LUT School Lappeenranta–Lahti University of Technology LUT

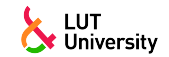

### PRESENTATION TITLE

### PRESENTATION SUBTITLE

Presented by Author

March ,

Supervisor: Prof. Supervisor, University

Opponent: Prof. Opponent, University

<span id="page-2-0"></span>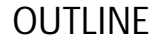

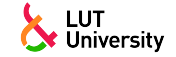

[Introduction](#page-2-0) [Why beamer?](#page-3-0) [Writing a Simple Slide](#page-7-0)

# [Good luck!](#page-19-0)

### <span id="page-3-0"></span>BEAMER FOR LUT SLIDES

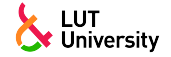

- **»** We assume you can use ETEX; if you cannot, [you can learn it here](http://en.wikibooks.org/wiki/LaTeX/)
- **»** Beamer is one of the most popular and powerful document classes for presentations in EIFX
- **»** Beamer has also a detailed [user manual](http://www.ctan.org/tex-archive/macros/latex/contrib/beamer/doc/beameruserguide.pdf)
- **»** Here we will present only the most basic features to get you up to speed

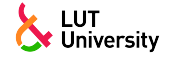

Compared to PowerPoint, using LATEX is better because:

- **»** It is not What-You-See-Is-What-You-Get, but What-You-*Mean*-Is-What-You-Get: you write the content, the computer does the typesetting
- **»** Produces a pdf: no problems with fonts, formulas, program versions
- **»** Easier to keep consistent style, fonts, highlighting, etc.
- **»** Produces side notes
- **»** Math typesetting in T<sub>F</sub>X is the best:

$$
\mathrm{i}\,\hbar\frac{\partial}{\partial t}\Psi(\mathbf{r},t)=-\frac{\hbar^2}{2\,m}\nabla^2\Psi(\mathbf{r},t)+V(\mathbf{r})\Psi(\mathbf{r},t)
$$

K ロ ▶ K 何 ▶ K ヨ ▶ K ヨ ▶ ヨ ヨ 出 Y Q Q

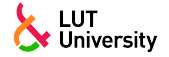

To start working with I utbeamer, start a ET<sub>EX</sub> document with the preamble:

### Minimum LUT Beamer Document

\documentclass[light]{lutbeamer} % or [dark]

\setbeameroption{hide notes} % or {show only notes} or

% {show notes on second screen=right}

\begin{document}

\begin{frame}{Hello, world!}

\framesubtitle{Subtitle}

\end{frame}

\end{document}

(트) - 4 트 ) - 트 트 - 이 Q (N

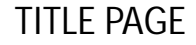

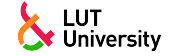

To set a typical title page, you call some commands in the preamble:

```
The Commands for the Title Page
\setdepartment{LUT School of ... }
\author{Author}
\title[Short presentation title]{Presentation title}
\subtitle{Presentation subtitle}
\date{Defaults to today's}
```
▶ 지금 ▶ 지금 ▶ 글[날 )이야 아

# <span id="page-7-0"></span>WRITING A SIMPLE SLIDE

LUT<br>! University

### It's really easy!

### **»** A typical slide has bulleted lists

**»** These can be uncovered in sequence

```
\framesubtitle{It's really easy!}
```
# WRITING A SIMPLE SLIDE

It's really easy!

- **»** A typical slide has bulleted lists
- **»** These can be uncovered in sequence

```
\framesubtitle{It's really easy!}
```
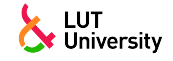

# WRITING A SIMPLE SLIDE

It's really easy!

- **»** A typical slide has bulleted lists
- **»** These can be uncovered in sequence

### Code for a Page with an Itemised List

```
\begin{frame}
  \frametitle{Writing a Simple Slide}
  \framesubtitle{It's really easy!}
  \begin{bmatrix} \begin{array}{c} x + y \\ y + z \end{array} \end{bmatrix}\item A typical slide has bulleted lists
    \item These can be uncovered in sequence
  \end{i} temi ze }
\end{frame}
```
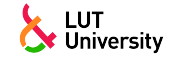

USING COLOURS

### **»** You can use colours with the \textcolor{<color name>}{text} command

- **»** The colours are delined in the lutcolor package:
	- Primary colour: **the green;** Contrast colours: test orange, the black, the pink; – Additional colours: test grey, test gr, test viridian, test rdbu7
- **»** Do *not* abuse colours: \emph{} is usually enough
- **»** Use \alert{} to bring the focus somewhere
- **»** If you highlight too much, you don't highlight at all!

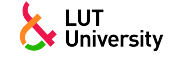

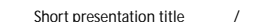

K ロ ▶ K 何 ▶ K ヨ ▶ K ヨ ▶ ヨ ヨ 出 Y Q Q

K ロ ▶ K 何 ▶ K ヨ ▶ K ヨ ▶ ヨ ヨ 出 Y Q Q March 20, 2023 Author, LUT School, LUT University [Short presentation title](#page-0-0) 7 / 14

# USING COLOURS

- **»** You can use colours with the \textcolor{<color name>}{text} command
- **»** The colours are delined in the lutcolor package:
	- Primary colour: **the green;** – Contrast colours: test orange, test black, test pink;
	- Additional colours: test grey, test gr, test viridian, test rdbu7
- **»** Do *not* abuse colours: \emph{} is usually enough
- **»** Use \alert{} to bring the focus somewhere
- **»** If you highlight too much, you don't highlight at all!

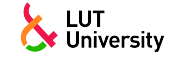

<span id="page-12-0"></span>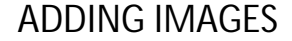

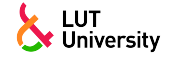

Adding images works like in normal  $\mathbb{F}$ FX:

```
Code for Adding Images
```

```
\usepackage{graphicx}
```

```
\% ...
```
\includegraphics [width=\textwidth]{figures/Mycena\_interrupta}

### HIGHLIGHTING AN IMAGE REGION

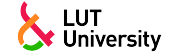

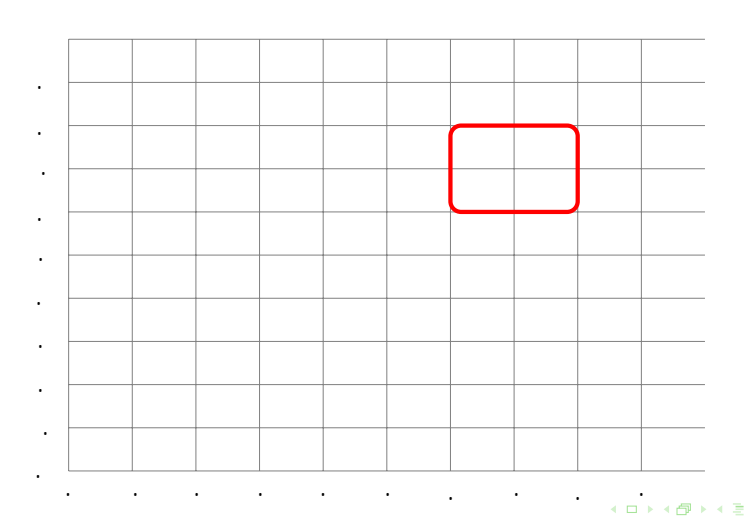

<u> Tanzania (</u>

March 20, 2023 Author, LUT School, LUT University [Short presentation title](#page-0-0) 9 / 14

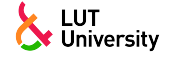

<span id="page-14-0"></span>Splitting the page is easy and common; typically, one side has a picture and the other text: This is the rst column and this the second

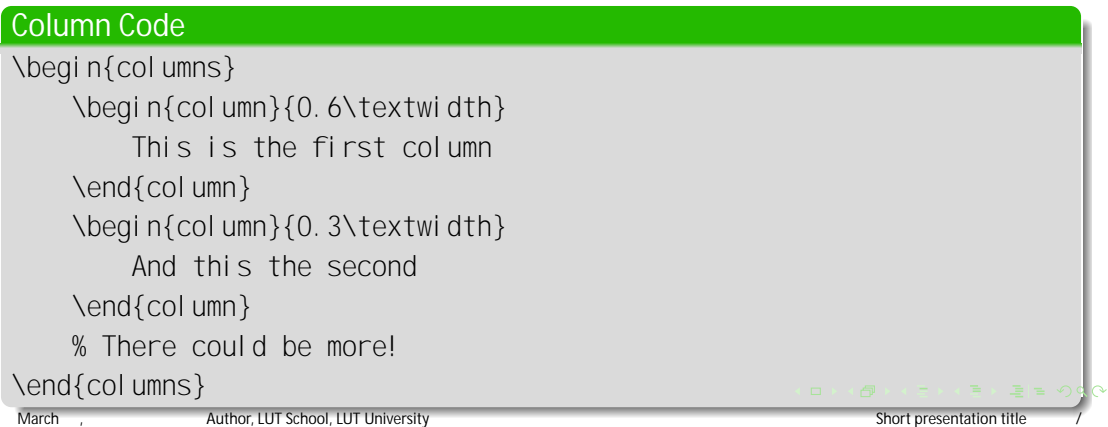

### FONTS

<u> Tanzania (</u>

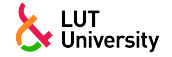

### **»** The paramount task of fonts is being readable

- **»** There are good ones...
	- Use serif fonts only with high-definition projectors
	- Use sans-serif fonts otherwise (or if you simply prefer them)
- **»** ... and not so good ones:
	- Never use monospace for normal text
	- $-$  Gothic, calligraphic or weird fonts fhould always be avoided

K ロト K 倒 ト K ヨ ト K ヨ ト (ヨ) = 1の Q Q

### USING ABBREVIATIONS

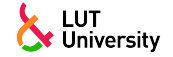

To use abbreviations, add new glossary entry in nomencl ature. tex le.

- **»** To refer to the entry, use
	- [electric vehicle \(EV\)](#page-0-1)
	- [EV](#page-0-1)
	- [EVs](#page-0-1)
	- [electric vehicle \(EV\)](#page-0-1)

### The Commands for the nomenclature

```
\% ...
    \gtrsimgls{ev}, \qtrsim Gls{ev}, \qtrsim glsrst{ev}
\% . . . .
```
March 20, 2023 Author, LUT School, LUT University [Short presentation title](#page-0-0) 12 / 14

**KA E KA E KI E HE VOQO** 

LOOK

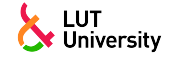

- **»** To change the colour of the title dash, give one of the class options green (default), orange, pink, black, or nodash.
- **»** To change between the light and dark themes, give the class options light (default) or dark. It is not possible to switch theme for one slide because of the design of Beamer—and it's probably a good thing.
- **»** The aspect ratio defaults to  $\pm$ , but you can change it to  $\pm$  for old projectors by passing the class option aspectratio=43; any other values accepted by Beamer are also possible.

K ロ ▶ K 何 ▶ K ヨ ▶ K ヨ ▶ ヨ ヨ 出 Y Q Q

<span id="page-18-0"></span>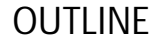

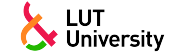

[Why beamer?](#page-3-0) [Writing a Simple Slide](#page-7-0)

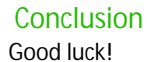

<span id="page-19-0"></span>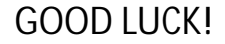

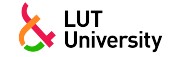

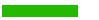

- **»** Enough for an introduction! You should know enough by now
- **»** If you have corrections or suggestions, [send them to me!](mailto:mashlakov@gmail.com)

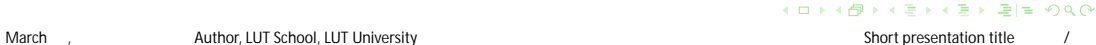

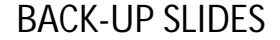

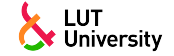

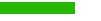

**»** You can have some additional info hidden from the main presentation below

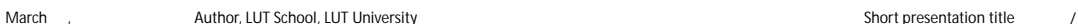

イロトイ団 トイヨトイヨト (毛) = の Q Q^

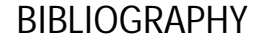

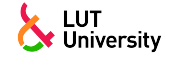

Use BibTeX. Put your bibliography in a separate le (e.g. references.bib):  $\ln | \cdot |$  a detailed description of the use of ET<sub>E</sub>Xis given.

<span id="page-21-0"></span>[] Leslie Lamport. *ET<sub>E</sub>X: A Document Preparation System. Reading, MA: Addison–Wesley Pub. Co., 2086.* 

K ロ ▶ K 何 ▶ K ヨ ▶ K ヨ ▶ ヨ ヨ 出 Y Q Q

# EUT WEISTLY